**Entra con CIE** Cie<br>In

# **Manuale Operativo per gli erogatori di servizi pubblici e privati**

**Versione 3 – gennaio 2024**

### Sommario

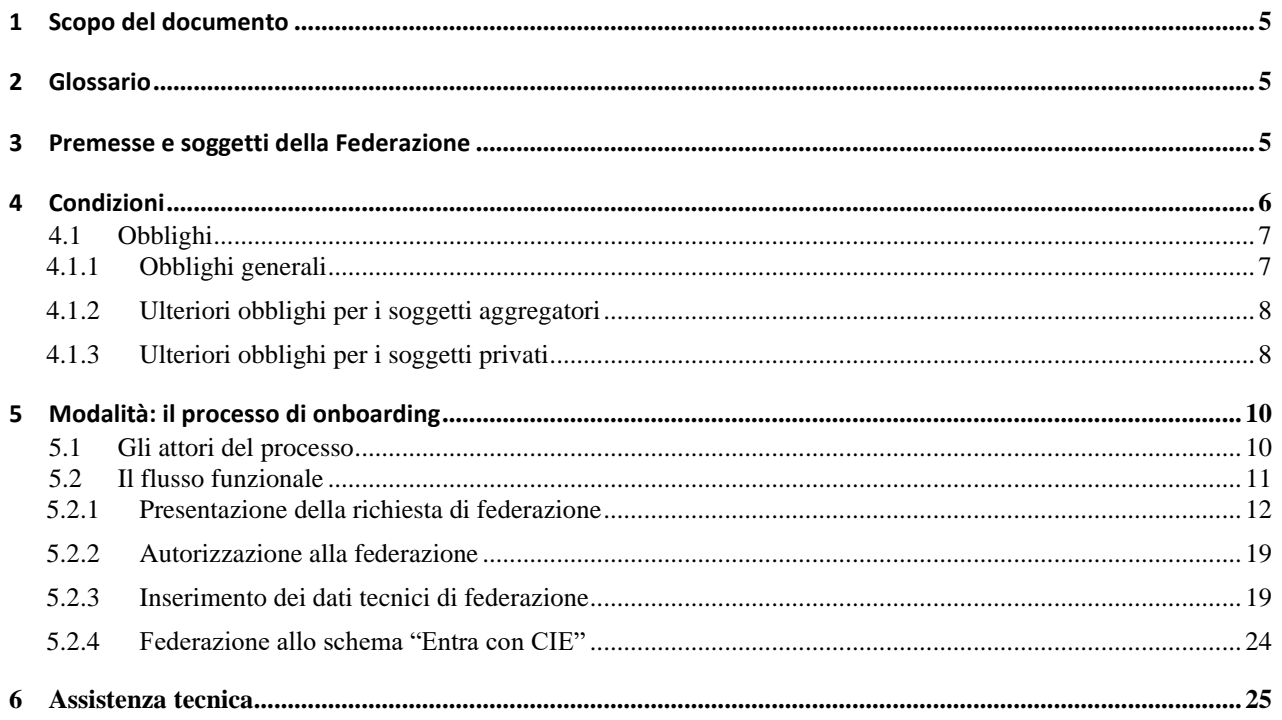

# <span id="page-2-0"></span>**1 Scopo del documento**

Scopo del presente documento è descrivere le condizioni e le modalità operative del processo di federazione per l'adozione dell'identità digitale CIEId come strumento di accesso ai servizi erogati in rete dalle Pubbliche Amministrazioni e dalle organizzazioni private come previsto dall'[art. 64](https://www.normattiva.it/atto/caricaDettaglioAtto?atto.dataPubblicazioneGazzetta=2005-05-16&atto.codiceRedazionale=005G0104&atto.articolo.numero=0&atto.articolo.sottoArticolo=1&atto.articolo.sottoArticolo1=10&qId=d0f1ee56-f65c-44c5-9d7a-11571a32d5f8&tabID=0.04634330795238184&title=lbl.dettaglioAtto)  [del CAD.](https://www.normattiva.it/atto/caricaDettaglioAtto?atto.dataPubblicazioneGazzetta=2005-05-16&atto.codiceRedazionale=005G0104&atto.articolo.numero=0&atto.articolo.sottoArticolo=1&atto.articolo.sottoArticolo1=10&qId=d0f1ee56-f65c-44c5-9d7a-11571a32d5f8&tabID=0.04634330795238184&title=lbl.dettaglioAtto)

# <span id="page-2-1"></span>**2 Glossario**

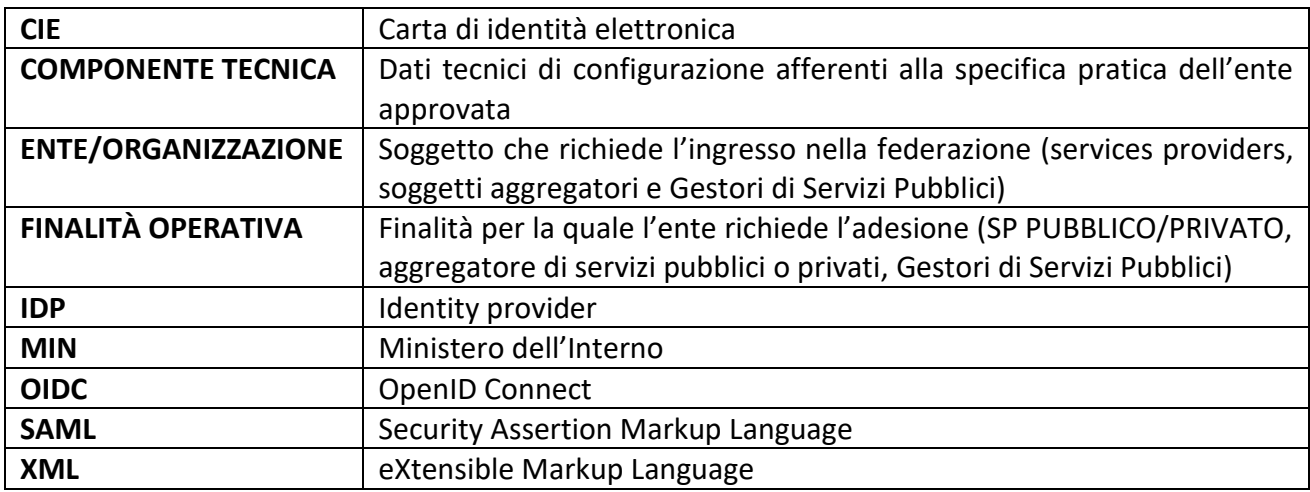

# <span id="page-2-2"></span>**3 Premesse e soggetti della Federazione**

Il Decreto 8 settembre 2022 (nel seguito Decreto), all'art. 5, comma 1, stabilisce che il Ministero pubblichi le **condizioni** e le **modalità** con cui i fornitori di servizi possono integrare l'accesso ai servizi in rete con CIEId.

Il Decreto individua i seguenti soggetti:

- *fornitori di servizi*: i soggetti pubblici e privati, gli aggregatori e i gestori di servizi pubblici che consentono direttamente o indirettamente l'accesso ai servizi in rete tramite la CIEId a persone fisiche o giuridiche;
- *aggregatore*: il soggetto pubblico o privato che rende disponibile l'infrastruttura necessaria a consentire ai soggetti aggregati l'erogazione dei loro servizi online tramite la CIE;
- *aggregato*: il soggetto pubblico o privato che rende disponibile l'accesso a propri servizi tramite un soggetto aggregatore
- *gestori di servizi pubblici*: le società quotate, in relazione ai servizi di pubblico interesse (art. 2, comma 2, lettera b) del CAD) e le società a controllo pubblico, come definite nel decreto legislativo 19 agosto 2016, n. 175 (art. 2, comma 2, lettera c) del CAD) che richiedono il riconoscimento dello status di aggregatore per l'esercizio dei servizi di pubblico interesse alle stesse affidati.

Ai fini del presente provvedimento, si definisce federazione CIE, l'insieme dei soggetti che alle condizioni e modalità previste ottengono l'autorizzazione a rendere disponibile l'accesso ai servizi in rete attraverso l'identità CIEId.

Al fine dell'adesione alla federazione CIE è necessario distinguere i soggetti pubblici (nel seguito indicati come pubbliche amministrazioni) e i soggetti privati per i quali il Decreto prevede specifici requisiti.

In questo ambito, sono considerate essere pubbliche amministrazioni, ai sensi dell'art. 2, comma 2, del CAD, *le pubbliche amministrazioni di cui all'articolo 1, comma 2, del decreto legislativo 30 marzo 2001, n. 165, le autorità amministrative indipendenti di garanzia, vigilanze e regolazione, i gestori di servizi pubblici ivi comprese le società quotate in relazione ai servizi di pubblico interesse, le società a controllo pubblico come definite nel decreto legislativo 19 agosto 2016, n. 175, escluse le società quotate di cui all'articolo 2, comma 1, lettera p), del medesimo decreto* che non siano gestori di servizi pubblici.

Il Ministero dell'Interno è il gestore dell'identità digitale CIEId. Si avvale del Poligrafico dello Stato per l'esercizio di tale funzione**.**

Ai fini del presente provvedimento, per *requisiti di onorabilità* si intendono i requisiti previsti dal Decreto 23 Novembre 2020, N. 169 del Ministero dell'Economia e delle Finanze e l'assenza delle cause ostative richiamate dall'art. 5, comma 2, del Decreto 8 settembre 2022 del Ministero dell'Interno.

# <span id="page-3-0"></span>**4 Condizioni**

Alle pubbliche amministrazioni non sono applicate condizioni particolari, possono aderire liberamente alla federazione seguendo le modalità descritte nel seguito.

Ai soggetti privati si applica il requisito previsto dall'art. 5, comma 2 del Decreto il quale prevede che "*Non possono aderire alla federazione i soggetti privati il cui rappresentante legale o i soggetti preposti all'amministrazione o i componenti dell'organo preposto al controllo della società risultino condannati con sentenza passata in giudicato per reati commessi a mezzo di sistemi informatici*.".

I soggetti privati potranno fornire delle dichiarazioni sostitutive di certificazione ai sensi dell'art. 46 del DPR 445/2000 in cui dichiarano di possedere i requisiti di onorabilità. Il Ministero eseguirà delle verifiche come disposto dall'art. 71 del medesimo decreto. Nel caso in cui i soggetti privati siano già stati ammessi dalla Agenzia per l'Italia digitale alla federazione SPID e il requisito di cui all'art. 5,comma 2, del Decreto sia rispettato al momento della presentazione dell'istanza, non sarà necessario fornire le suddette dichiarazioni sostitutive.

Considerata la particolarità del ruolo del soggetto aggregatore che deve garantire non solo il buon funzionamento dei servizi dei soggetti aggregati, ma anche la verifica del possesso da parte dei soggetti aggregati privati dei suddetti requisiti di onorabilità; in analogia a quanto previsto dall'AgID nell'ambito dello SPID con la Determinazione n. 75/2023, possono presentare istanza in qualità di aggregatori *i soggetti di cui all'art. 2 comma 2 del D.lgs. 82/2005 e le società di capitali che si propongono come fornitori di un servizio finalizzato ad agevolare l'ingresso nel sistema CIE di quei fornitori di servizi, soggetti aggregati pubblici o privati, che non ritengano di attivare la struttura necessaria a consentire l'autenticazione informatica degli utenti attraverso l'uso dell'identità digital CIEId per l'accesso ai propri servizi in rete*.

Il Ministero effettuerà almeno ogni quattro anni le suddette verifiche del possesso dei requisiti di onorabilità; i soggetti aggregatori, sono tenuti a ripetere le suddette verifiche nei confronti dei soggetti aggregati privati almeno con la stessa periodicità ed anche su richiesta del Ministero.

### <span id="page-4-0"></span>**4.1 Obblighi**

Gli aderenti alla federazione CIE presentando l'istanza, devono accettare di assumersi alcuni obblighi volti a garantire un adeguato livello di affidabilità, trasparenza e sicurezza del circuito. Tali obblighi sono in parte comuni a tutti gli aderenti, altri sono peculiari dei soggetti privati che aderiscono alla federazione, altri ancora sono specifici dei soggetti aggregatori.

### <span id="page-4-1"></span>4.1.1 Obblighi generali

Tutti gli aderenti assumono i seguenti obblighi:

- a) di impegnarsi al pieno rispetto della normativa e dei regolamenti vigenti in materia, la cui accettazione e corretta applicazione è requisito necessario per l'adesione al sistema;
- b) di impegnarsi al rispetto delle condizioni e modalità rese note dal Ministero ai sensi dell'art. 5, comma 1, del Decreto 8 settembre 2022 attraverso la pubblicazione del manuale operativo;
- c) di impegnarsi al pieno rispetto del principio di privacy by design e di minimizzazione dei dati, limitando la richiesta di dati al set minimo necessario per l'erogazione di ciascun servizio;
- d) attenersi alle disposizioni contenute nel Manuale Tecnico SAML e nel Manuale Operativo pubblicati su https://federazione.servizicie.interno.gov.it/ e nelle regole tecniche, redatte in conformità alle Linee Guida Nazionali di Open ID connect adottate da AgID pubblicate dal Dipartimento per la Trasformazione Digitale su https://docs.italia.it/italia/spid/spid-cieoidc-docs/it/versione-corrente/index.html;
- e) conformarsi, adeguarsi e dare esecuzione a tutti gli atti, provvedimenti, avvisi o comunicazioni inviati dal Ministero e/o dal Poligrafico e agevolare il Ministero e il personale dallo stesso designato nell'esecuzione di verifiche;
- f) rendere disponibili le informazioni tecniche necessarie per consentire la fruizione dei servizi;
- g) garantire un servizio di assistenza per gli utenti nella risoluzione di eventuali problematiche che si dovessero verificare nel corso dell'autenticazione;
- h) garantire il funzionamento continuo, regolare e sicuro del servizio erogato;
- i) dare comunicazione al Ministero dell'eventuale volontà di cessare l'attività oggetto del presente atto secondo le modalità previste nel modulo di adesione;
- j) valutare attentamente la possibilità di accesso ai servizi in rete da parte dei minori in base all'età degli stessi, valutando se sia necessario acquisire il consenso da parte degli esercenti il controllo genitoriale;
- k) vincolarsi alla scrupolosa osservanza delle disposizioni contenute nel Decreto Legislativo 30 giugno 2003, n.196 e successive modifiche, nei regolamenti europei vigenti in materia di protezione dei dati, in particolare per quanto concerne la sicurezza degli stessi, gli adempimenti e la responsabilità nei confronti degli interessati, dei terzi e dell'Autorità del Garante per la protezione dei dati personali. In particolare, l'Aggregatore - nel rispetto del principio di privacy by design e di minimizzazione dei dati - si impegna a non acquisire attraverso il sistema Entra con CIE attributi e informazioni non necessari alla fruizione del servizio richiesto dall'utente, obbligandosi comunque a limitare la richiesta di dati al set minimo utile per l'erogazione del servizio, in linea con quanto previsto all'art. 6 del Decreto 8 settembre 2022;
- l) conservare il registro degli accessi degli utenti avvenuti negli ultimi 24 mesi, nel rispetto della normativa vigente in materia di protezione dei dati personali;
- m) adottare tutte le misure tecniche idonee a garantire la sicurezza del trattamento dei dati e a evitare il verificarsi di eventi dannosi (cd. DATA BREACH), in linea con quanto previsto dalla normativa vigente, ai sensi degli artt. 33 e 34 del Regolamento UE 2016/679;
- n) garantire che agli eventi registrati (log) sia apposto un riferimento temporale che corrisponda alla scala di tempo UTC (IEN) di cui al decreto del Ministro dell'Industria del commercio ed artigianato 30 novembre 1993, n. 591, con una differenza non superiore ad un minuto primo;
- o) garantire la protezione dei dati personali degli utenti autenticati;
- p) non vendere a terzi i dati ottenuti tramite i processi di autenticazione;
- q) non vendere a terzi servizi di profilatura e/o più in generale servizi commerciali basati sulla conoscenza dei dati personali acquisiti durante i processi di autenticazione;
- r) informare il Ministero dell'Interno (all'indirizzo P.E.C. servizidemografici.prot@pec.interno.it) nel caso in cui si rilevi un uso anomalo di un'identità digitale;
- s) comunicare entro e non oltre 24 ore dall'avvenuta conoscenza dall'accaduto al Ministero dell'Interno all'indirizzo P.E.C. servizidemografici.prot@pec.interno.it eventuali violazioni e intrusioni nei dati personali dei soggetti per i quali chiede la verifica dell'identità digitale.

### <span id="page-5-0"></span>4.1.2 Ulteriori obblighi per i soggetti aggregatori

Gli aderenti in qualità di aggregatori assumono, inoltre, i seguenti obblighi:

- i. Informare tempestivamente il Ministero (all'indirizzo P.E.C. servizidemografici.prot@pec.interno.it) nel caso in cui i requisiti di onorabilità non siano più rispettati;
- ii. garantire, se soggetti privati, il rispetto dei requisiti di onorabilità;
- iii. nel caso in cui il soggetto aggregato sia un privato:
	- a. eseguire le verifiche in merito al possesso dei requisiti di onorabilità sul soggetto privato prima di aggregarlo e ripeterli almeno ogni quattro anni;
	- b. agevolare il Ministero e il personale dallo stesso designato nell'esecuzione di verifiche anche in capo al soggetto aggregato;
	- c. prevedere l'impegno del soggetto aggregato ad agevolare eventuali verifiche del Ministero e personale dallo stesso designato;
	- d. fermare il servizio in uso dal soggetto aggregato nel caso in cui venga a conoscenza della decadenza dei requisiti di onorabilità dello stesso.

### <span id="page-5-1"></span>4.1.3 Ulteriori obblighi per i soggetti privati

I soggetti privati aderenti alla federazione assumono, inoltre, i seguenti obblighi:

- i. garantire il possesso dei requisiti di onorabilità;
- ii. informare tempestivamente il Ministero (all'indirizzo P.E.C.

[servizidemografici.prot@pec.](mailto:servizidemografici.prot@pec)interno.it) nel caso in cui i requisiti di onorabilità non siano più rispettati e, nel caso in cui trattasi di soggetto aggregato, informare anche il proprio aggregatore.

# <span id="page-7-0"></span>**5 Modalità: il processo di onboarding**

La fase di onboarding costituisce il prerequisito che consente agli Erogatori di servizi (sia pubblici che privati) di aderire allo schema di identificazione «Entra con CIE».

Tale fase è gestita in modalità completamente digitale sul <u>[Portale Federazione Entra con CIE](https://federazione.servizicie.interno.gov.it/)</u><sup>1</sup>, messo a disposizione dal Ministero dell'Intero - in qualità di Identity Provider (IdP) - e gestito e sviluppato dall'Istituto Poligrafico e Zecca dello Stato (Poligrafico) che, in qualità di *partner tecnologico*, ne cura tutti gli aspetti tecnici.

In particolare, il portale consente agli Erogatori di Servizi di:

- Effettuare facilmente la richiesta di adesione
- Scegliere il protocollo di federazione (SAML oppure OIDC) e ricevere l'esito della federazione
- Verificare in ogni istante lo stato delle attività.

I principali vantaggi che derivano dall'utilizzo del portale di federazione sono:

- gestione e controllo dell'intero ciclo di vita: federazione, sviluppo, test, produzione, esercizio e conduzione operativa
- snellimento delle procedure amministrative e tecniche di onboarding
- processo di federazione e configurazione più efficiente

Un erogatore di servizi può aderire allo schema di identificazione «Entra con CIE» con una o più delle seguenti finalità operative:

- 1. **Fornitore di Servizi**: soggetto privato o Pubblica Amministrazione che adotta lo schema "Entra con CIE" per identificare i cittadini ai quali fornisce i propri servizi digitali
- 2. **Soggetto Aggregatore**: soggetto privato o Pubblica Amministrazione che offre a terzi (soggetti aggregati) la possibilità di rendere accessibili i rispettivi servizi tramite lo schema "Entra con CIE"
- 3. **Gestore di Servizio Pubblico**: soggetto privato che adotta lo schema "Entra con CIE" per identificare i cittadini ai quali fornisce i servizi digitali per conto della Pubblica Amministrazione. Il gestore deve essere dotato di un codice IPA.

### <span id="page-7-1"></span>**5.1 Gli attori del processo**

Sono identificati di seguito gli attori del processo di federazione richiamato dal portale:

- 1. **Referente amministrativo**: è il soggetto, designato dall'organizzazione che intende aderire allo schema di identificazione «Entra con CIE», che cura gli aspetti amministrativi della richiesta di adesione sul portale
- 2. **Soggetto con poteri di firma**: è il soggetto dell'organizzazione che intende aderire allo schema di identificazione «Entra con CIE» che può sottoscrivere l'adesione
- 3. **Contatto tecnico**: è il soggetto dell'organizzazione che intende aderire allo schema di identificazione «Entra con CIE» da contattare in caso di problemi tecnici
- 4. **Referente tecnico**: è il soggetto anche non direttamente in forza all'organizzazione che

<sup>1</sup> https://federazione.servizicie.interno.gov.it/

intende aderire allo schema di identificazione «Entra con CIE» - indicato dal Referente amministrativo che - utilizzando il portale - inserisce, modifica o elimina i dati tecnici di federazione.

Gli attori che operano direttamente sul portale sono **Referente amministrativo** e **Referente tecnico.**

#### Il **Referente Amministrativo** può:

- istruire le pratiche di richiesta di adesione allo schema "Entra con CIE" per le organizzazioni
- modificare i dati amministrativi delle pratiche di richiesta di adesione approvate
- visualizzare elenco pratiche a lui associate

*NB: il Referente amministrativo può creare più pratiche per la stessa organizzazione ma con finalità operativa (fornitore di servizi, soggetto aggregatore, gestore di servizio pubblico) differente.*

Il **Referente Tecnico**, dopo che la richiesta di adesione (fase amministrativa) è stata approvata dal Ministero dell'Interno può:

- inserire/modificare/visualizzare/cancellare le componenti tecniche
- visualizzare elenco pratiche a lui associate

Il Portale Federazione Entra con CIE consente a ciascun utente di accedere alle sole funzionalità previste in funzione del profilo.

### <span id="page-8-0"></span>**5.2 Il flusso funzionale**

Di seguito viene illustrato il flusso funzionale del processo di federazione allo schema *"Entra con CIE"*:

- 1. Richiesta formale di adesione sul [Portale Federazione Entra con CIE](https://federazione.servizicie.interno.gov.it/)
- 2. Autorizzazione alla federazione
- 3. Inserimento dei dati tecnici di federazione
- 4. Federazione

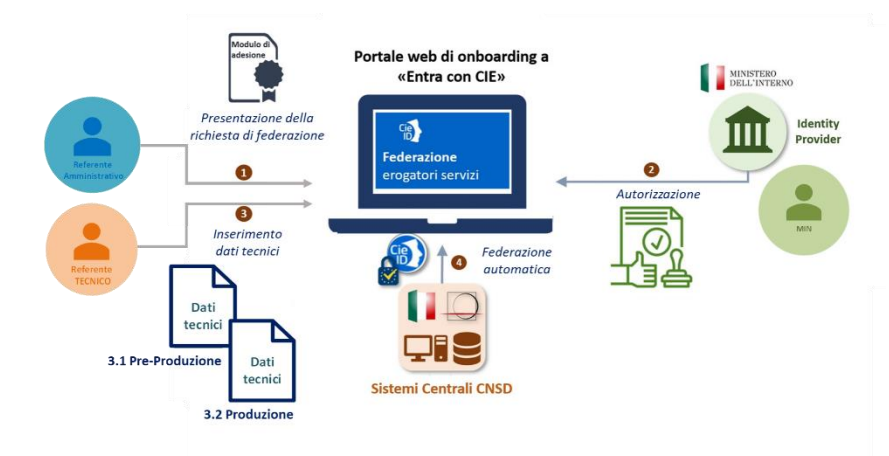

**Figura 1 - Processo di federazione allo schema "Entra con CIE"**

L'organizzazione che intende aderire allo schema di identificazione «Entra con CIE», nella figura di un Referente amministrativo designato a svolgere tale attività, accede al portale con la propria identità digitale, compila i principali dati amministrativi relativi al soggetto (pubblico o privato) che richiede l'adesione allo schema «Entra con CIE» e identifica un Referente tecnico che può essere interno al Service Provider o esterno (partner tecnologico).

Il Referente tecnico ha in carico le attività tecniche di federazione, integrazione dello schema all'interno dei servizi online del Service Provider e messa in esercizio finale.

Il flusso di onboarding prevede, nello specifico, i seguenti passi operativi:

- 1. Il Referente amministrativo accede al portale con la propria identità digitale e:
	- inserisce i dati richiesti seguendo la procedura guidata
	- scarica il modulo riepilogativo con i dati precedentemente inseriti che deve essere firmato digitalmente dal "Soggetto con poteri di firma"
	- invia la richiesta in approvazione solo a seguito del caricamento del modulo firmato digitalmente
- 2. L'IdP, raccolte tutte le evidenze procede alla valutazione della richiesta presentata e può approvare oppure rifiutare indicando la relativa motivazione. L'approvazione della fase amministrativa sancisce l'entrata formale dell'organizzazione nello schema "Entra con CIE". In caso di rifiuto, l'organizzazione dovrà risottomettere nuova domanda che recepisce le osservazioni dell'IdP
- 3. Il Referente tecnico, solo a seguito della ricezione della notifica di approvazione della richiesta di adesione, accede al portale con la propria identità digitale e segue la procedura per inserire i dati tecnici<sup>2</sup> richiesti ed effettuare i test necessari sia in ambiente di preproduzione che di produzione
- 4. Il portale avvio l'attività automatica di federazione e convalida le configurazioni tecniche precedentemente inserite

### <span id="page-9-0"></span>5.2.1 Presentazione della richiesta di federazione

Il portale è raggiungibile all'indirizzo web [https://federazione.servizicie.interno.gov.it/.](https://federazione.servizicie.interno.gov.it/)

<sup>2</sup> **Nota:** I dettagli tecnici dell'iter di accreditamento sono disponibili all'interno del [Manuale tecnico per i fornitori di](https://docs.italia.it/italia/cie/cie-manuale-tecnico-docs) [servizi pubblici e privati](https://docs.italia.it/italia/cie/cie-manuale-tecnico-docs) (https://docs.italia.it/italia/cie/cie-manuale-tecnico-doc)

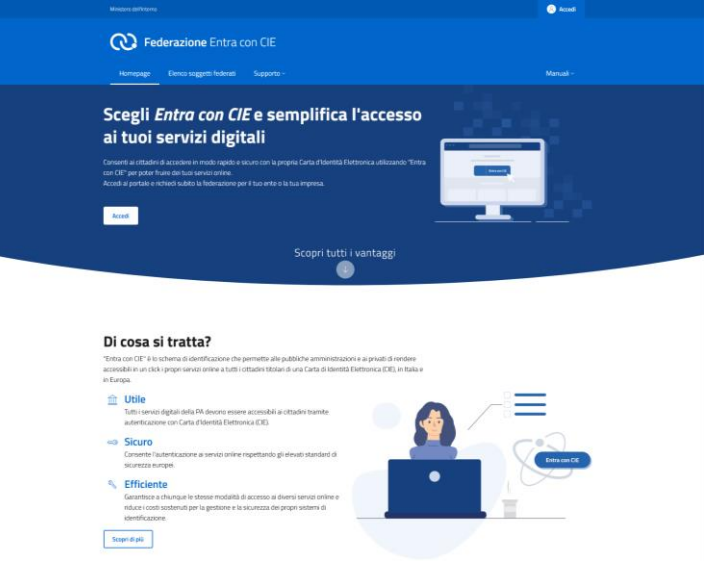

**Figura 2 - Home page del portale di federazione Entra con CIE**

L'accesso al Portale può avvenire mediante identità digitale CIE o SPID oppure, per gli utenti che ne sono già in possesso, tramite le credenziali (username e password) fino alla data del 03/04/2024.

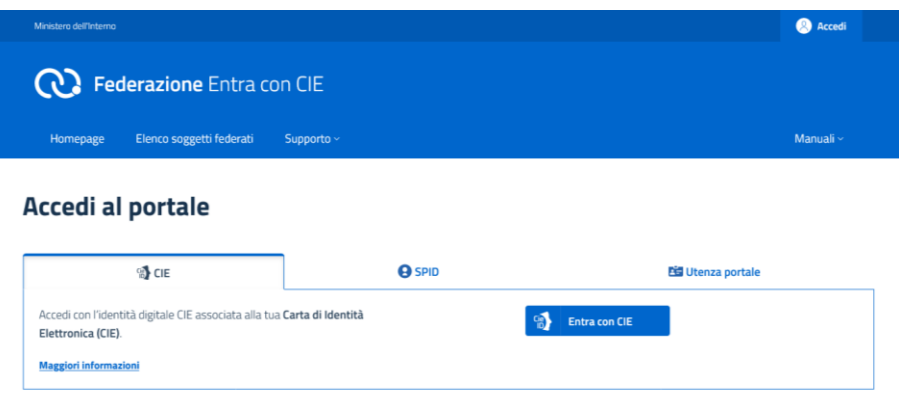

**Figura 3 - Pagina di login**

A seguito dell'autenticazione, l'utente – in qualità di Referente amministrativo dell'organizzazione - può inserire una pratica di federazione.

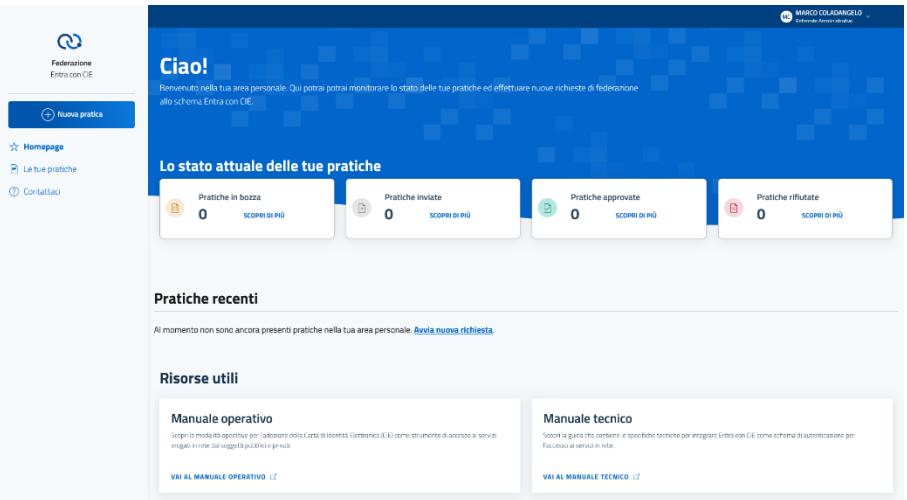

**Figura 4 - Homepage account utente Referente amministrativo**

Il Referente amministrativo specifica la natura giuridica del soggetto per cui sta presentando la richiesta di federazione, "Soggetto pubblico" oppure "Soggetto privato". In funzione della natura, il Referente amministrativo dovrà scegliere anche la finalità operativa (rif. *[5](#page-7-0) [Modalità: il processo di](#page-7-0)  [onboarding](#page-7-0)*):

- per i Soggetti pubblici: **Service provider** oppure **Soggetto aggregatore**
- per i Soggetti privati: **Service provider** oppure **Soggetto aggregatore** oppure **Gestore di Servizio Pubblico**

Possono essere inserite più pratiche di federazione per la stessa organizzazione ma devono necessariamente avere finalità operativa differente (fornitore di servizi, soggetto aggregatore, gestore di servizio pubblico).

Inoltre:

per i Soggetti pubblici è richiesto obbligatoriamente l'inserimento del codice IPA dell'ente e il codice AOO dell'Area Organizzativa Omogenea; i dati dell'ente saranno automaticamente recuperati dal servizio online *IndicePA*; **eventuali difformità dei dati (Codice AOO, indirizzo PEC, ecc.) dovranno essere sanate dall'Ente sul portale IPA<sup>3</sup> messo a disposizione da AgID**.

<sup>3</sup> <https://www.indicepa.gov.it/ipa-portale/servizi-enti>

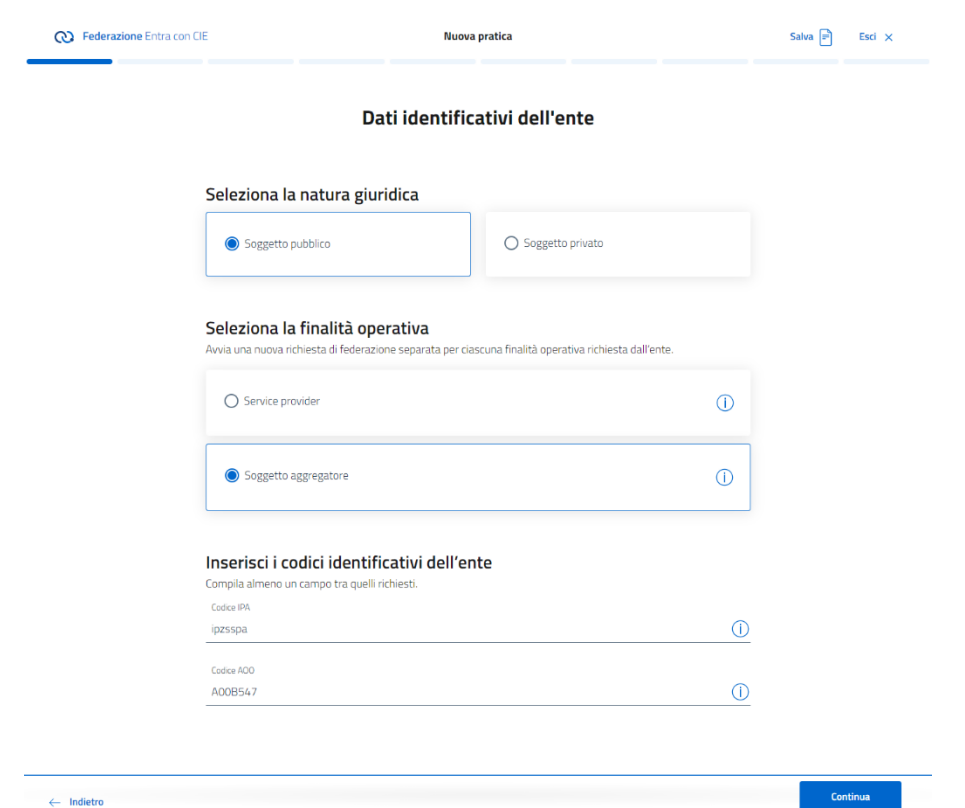

**Figura 5 – Dati identificativi per un Soggetto pubblico**

- per i Soggetti privati è richiesto obbligatoriamente l'inserimento del numero di Partita IVA e, opzionalmente, del codice fiscale.

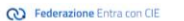

Dati identificativi dell'ente

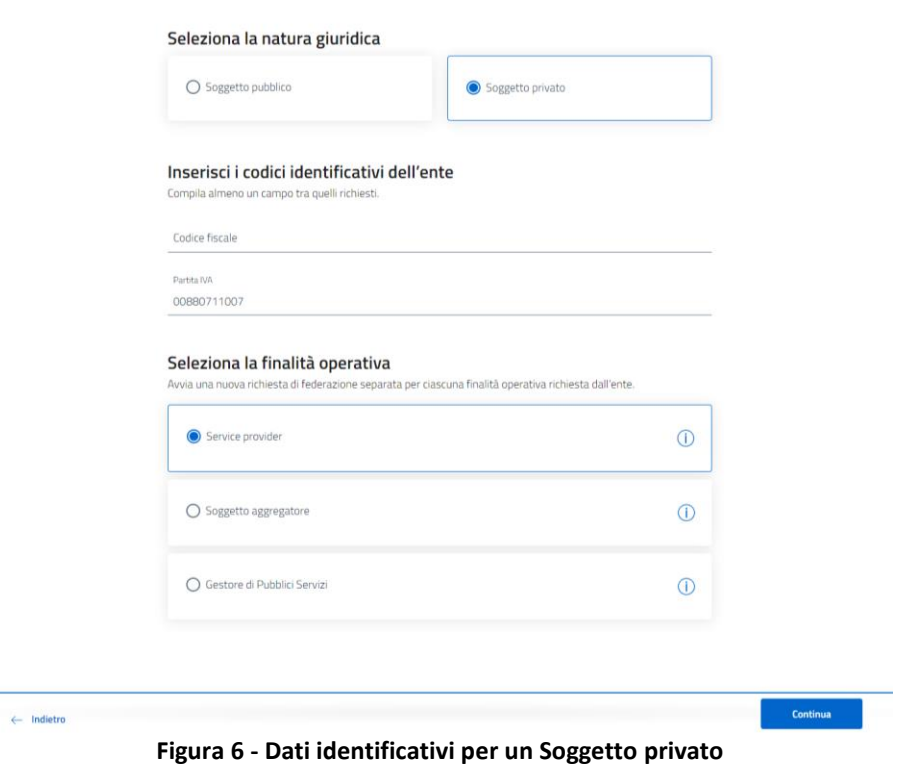

Per i Soggetti pubblici il sistema recupera automaticamente dal sistema IPA (*Indice dei domicili digitali della Pubblica Amministrazione e dei Gestori di Pubblici Servizi*):

- denominazione dell'ente
- denominazione AOO
- indirizzo PEC

Il Referente amministrativo deve integrare manualmente le restanti informazioni richieste.

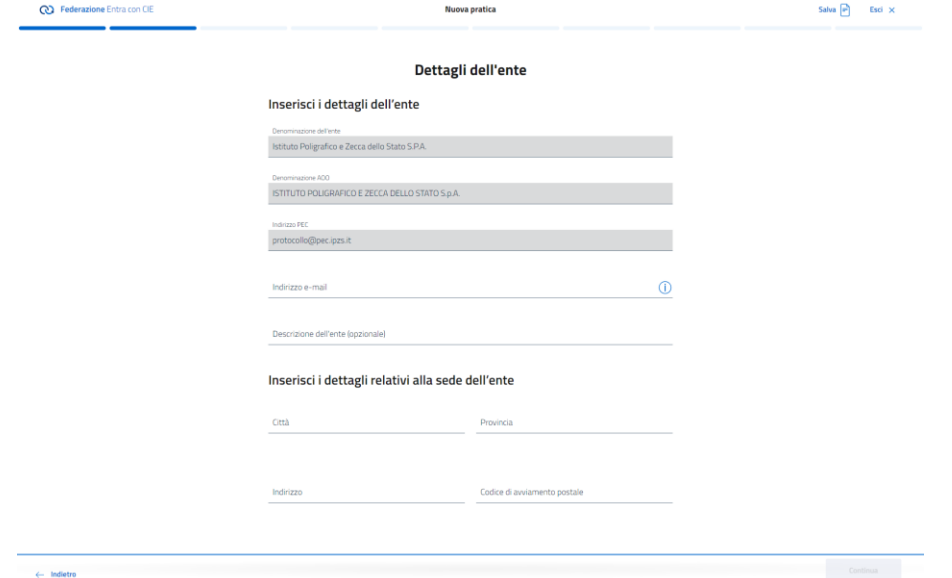

**Figura 7 - Dettagli Soggetto pubblico**

Per i Soggetti privati il Referente amministrativo deve specificare manualmente tutte le info richieste e, in particolare:

- denominazione dell'ente,
- indirizzo PEC
- indirizzo mail (diverso dalla PEC)

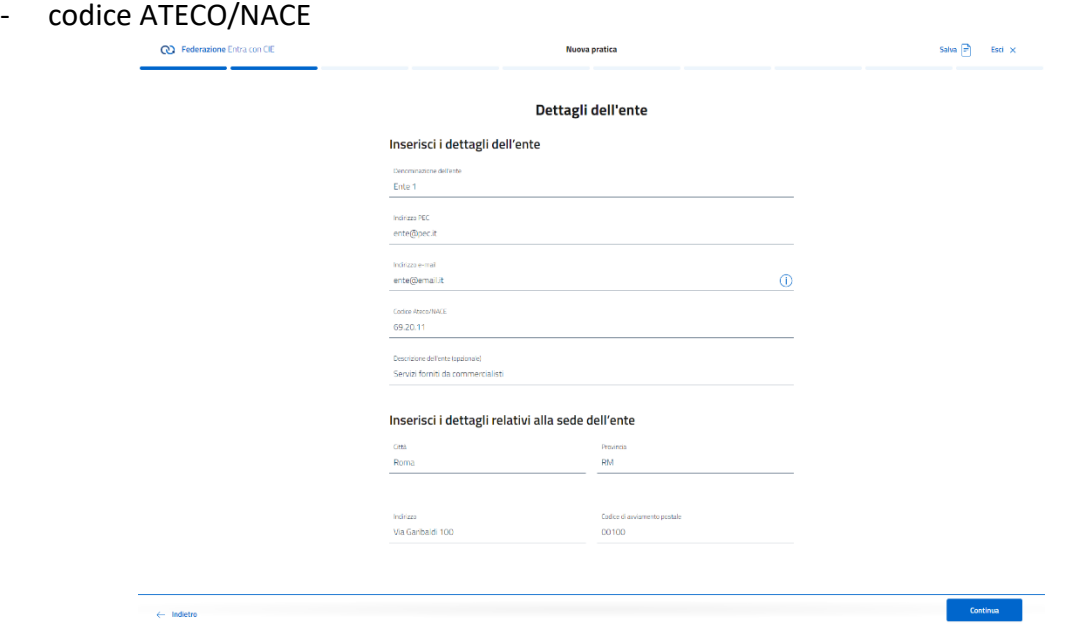

**Figura 8 - Dettagli Soggetto privato**

Il Referente amministrativo deve inserire obbligatoriamente i dati del contatto interno all'ente per le eventuali comunicazioni di natura tecnica (Contatto tecnico) e del soggetto dotato di poteri di firma per il modulo di adesione. Se il richiedente è un soggetto privato, deve caricare le dichiarazioni sostitutive di certificazione predisposte ai sensi dell'art. 46 del DPR/445 2000 attestanti il possesso dei requisiti di onorabilità.

Ai soli fini statistici, è richiesta l'indicazione del volume di accessi giornalieri stimati per i propri servizi e, in caso di Soggetto Aggregatore, la stima dei Soggetti Aggregati.

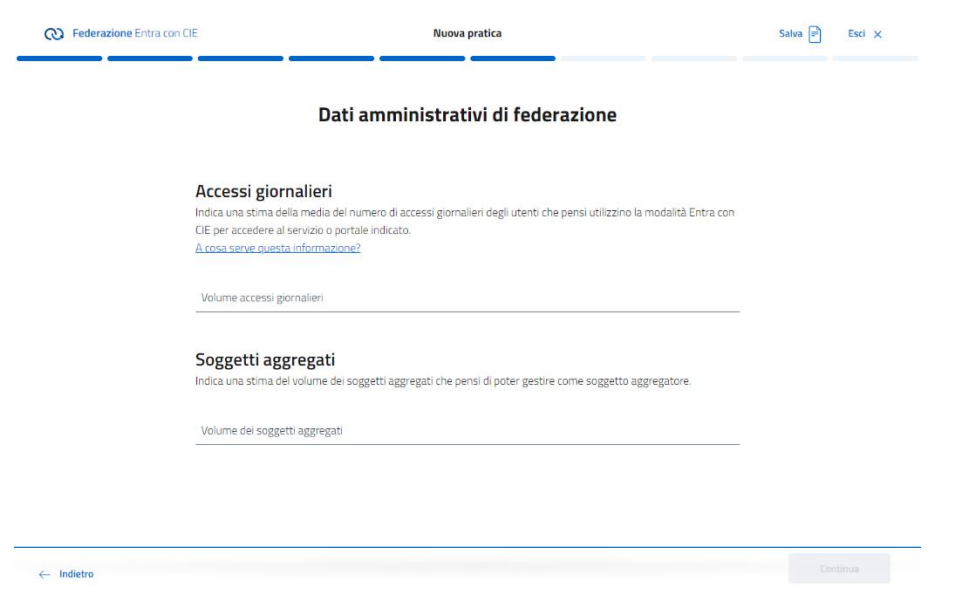

**Figura 9 - Dati statistici**

I dati del Referente tecnico (se diverso dal Referente amministrativo) sono necessari per poter abilitare tale profilo alla gestione della componente tecnica di federazione.

*Il Referente tecnico può essere inserito dal Referente amministrativo sia in fase di creazione della pratica che successivamente all'approvazione della stessa*.

L'ultimo step della fase di richiesta di adesione è la sottoscrizione del Modulo di adesione – opportunamente firmato con firma digitale – ed il relativo invio.

Il sistema genera automaticamente tale modulo con tutti i dati precedentemente inseriti dal Referente amministrativo.

Il modulo deve essere scaricato, firmato digitalmente dal soggetto aventi poteri e ricaricato sul portale. L'Organizzazione può allegare la documentazione che attesti i poteri del soggetto firmatario del modulo.

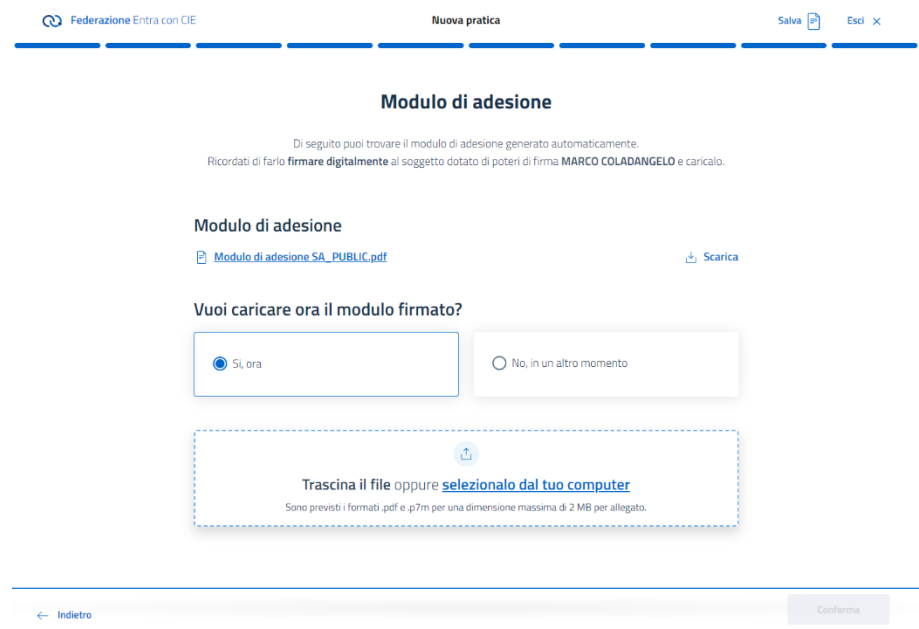

**Figura 10 - Modulo di adesione**

Alla sottomissione della richiesta di federazione il sistema provvede ad inviare delle notifiche informative ai seguenti destinatari:

- Referente amministrativo
- Soggetto dotato dei poteri di firma
- Ente

### <span id="page-16-0"></span>5.2.2 Autorizzazione alla federazione

Il Ministero dell'Interno procede alla valutazione della pratica e può decidere se approvarla (stato pratica APPROVATA) oppure rifiutarla (stato pratica RESPINTA) indicando la relativa motivazione e/o richiesta di integrazione di documentazione.

All'approvazione della richiesta di federazione il sistema provvede ad inviare delle notifiche informative circa l'esito della valutazione ai seguenti destinatari:

- Referente amministrativo
- Soggetto dotato dei poteri di firma
- Ente
- Destinatario del kit CIE di test (se richiesto)

L'organizzazione, in caso di rifiuto, dovrà risottomettere una nuova richiesta.

|                                |                                                                      |                                                                                                 |                                                      | MARCO COLADANGELO<br><b>Are</b><br><b>Referente Amministrativo</b> |
|--------------------------------|----------------------------------------------------------------------|-------------------------------------------------------------------------------------------------|------------------------------------------------------|--------------------------------------------------------------------|
| Ciao!                          |                                                                      | Benvenuto nella tua area personale. Qui potrai potrai monitorare lo stato delle tue pratiche ed |                                                      |                                                                    |
|                                | effettuare nuove richieste di federazione allo schema Entra con CIE. |                                                                                                 |                                                      |                                                                    |
|                                | Lo stato attuale delle tue pratiche                                  |                                                                                                 |                                                      |                                                                    |
| Pratiche in bozza<br>冏         | Fì<br>n<br>SCOPRI DI PIÙ                                             | Pratiche inviate<br>SCOPRI DI PIÙ                                                               | Pratiche approvate<br>p<br>フ<br><b>SCOPRI DI PIÙ</b> | Pratiche rifiutate<br>R<br>n<br><b>SCOPRI DI PIÙ</b>               |
|                                |                                                                      |                                                                                                 |                                                      |                                                                    |
| <b>Pratiche recenti</b>        |                                                                      |                                                                                                 |                                                      | <b>MOSTRA TUTTE <math>\rightarrow</math></b>                       |
| Numero pratica<br>CIEID-POD6S9 | Denominazione ente<br>Ente <sub>1</sub>                              | Finalità operativa<br>Service provider                                                          | Iniziata il<br>04.10.2023                            | <b>BOZZA</b><br><b>Mostra dettaglio</b><br>$\frac{8}{10}$          |
| Numero pratica<br>CIEID-5C11I1 | Denominazione ente<br>nuova azienda                                  | Finalità operativa<br>Service provider                                                          | Approvata il<br>14.09.2023                           | <b>APPROVATA</b><br><b>Mostra dettaglio</b><br>$\frac{1}{2}$       |

**Figura 11 - Dashboard Referente amministrativo**

#### <span id="page-16-1"></span>5.2.3 Inserimento dei dati tecnici di federazione

All'approvazione della richiesta di federazione da parte del Ministero dell'Interno, il Referente amministrativo deve accedere al Portale e abilitare – qualora sia stato già inserito – il Referente tecnico a operare; in alternativa, se non è stato designato alcun Referente in fase di presentazione della richiesta, può essere aggiunto mediante la specifica funzionalità.

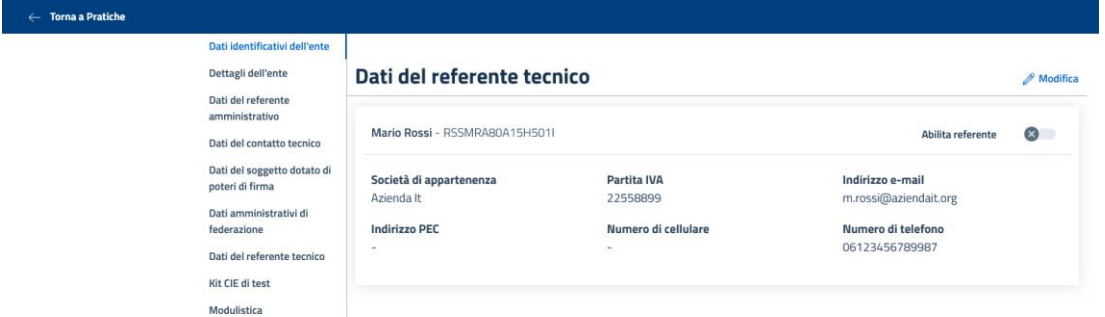

**Figura 12 - Abilitazione Referente tecnico**

Per consentire la federazione tra il soggetto e l'Identity Provider CIE del Ministero dell'Interno, il Referente tecnico deve indicare le componenti tecniche di pre-produzione e produzione per il protocollo (SAML o OIDC) con cui si intende federare.

Accedendo al portale, il Referente tecnico seleziona il proprio profilo di utenza con cui operare:

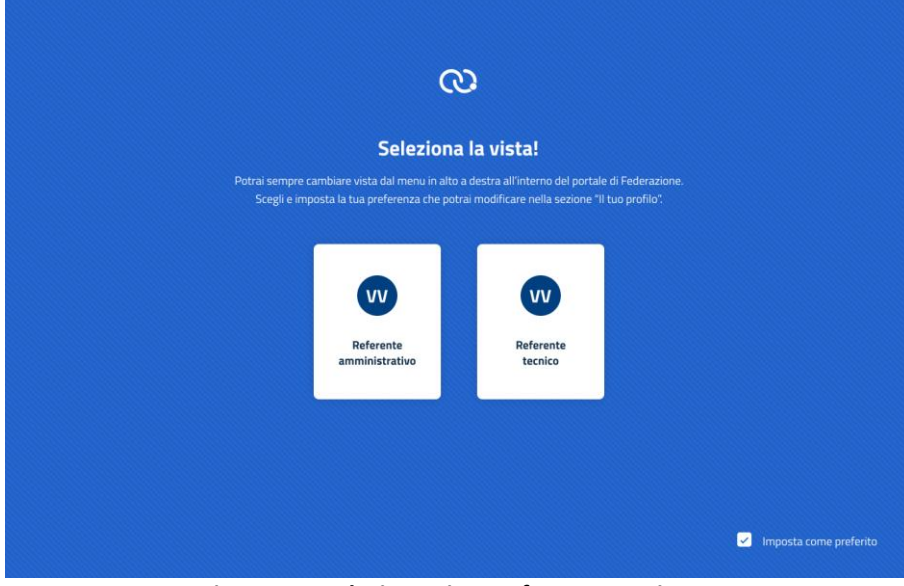

**Figura 13 - Selezione vista Referente tecnico**

L'utente può effettuare il cambio profilo tramite la voce di menu dedicata:

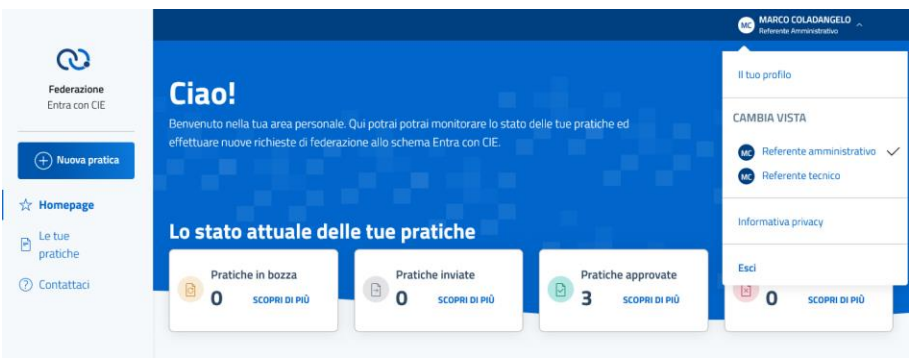

**Figura 14 - Cambio profilo**

Per avviare la fase di federazione di una componente tecnica, il Referente tecnico accede al dettaglio della specifica pratica direttamente dalla homepage oppure dalla lista delle pratiche per cui è abilitato ad operare:

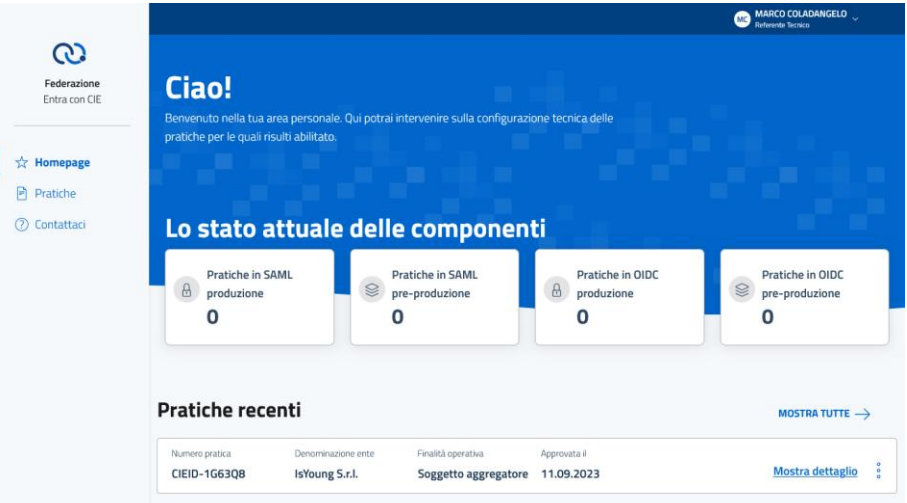

**Figura 15 - Dashboard Referente tecnico**

All'interno della pagina di dettaglio della pratica il Referente tecnico visualizza l'elenco delle eventuali componenti tecniche già federate ed ha la possibilità di creare una nuova componente tramite la funzionalità dedicata.

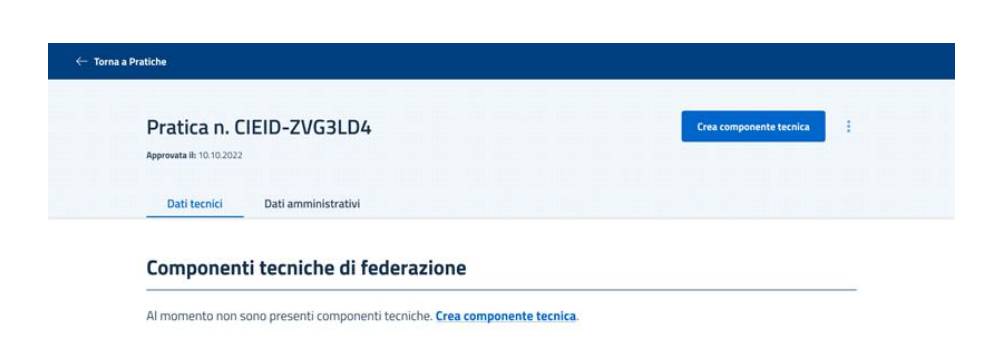

**Figura 16 - Dettaglio pratica**

L'operazione di creazione di una componente tecnica consta dei seguenti passaggi:

1. Selezione del protocollo di federazione (SAML o OIDC):

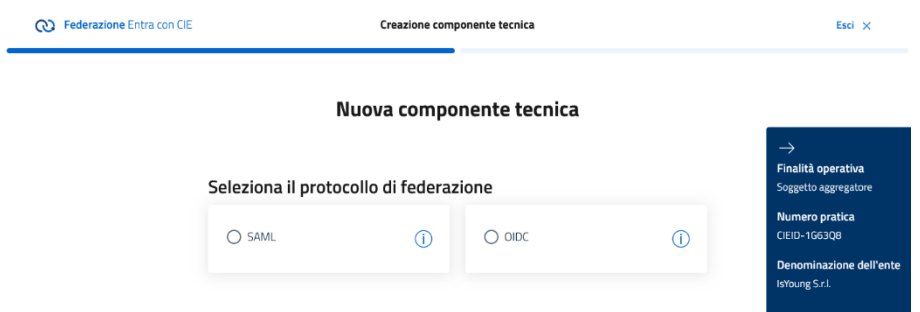

**Figura 17 - Scelta del protocollo di federazione**

2. Selezione dell'ambiente di federazione dove si vuole operare (pre-produzione o produzione):

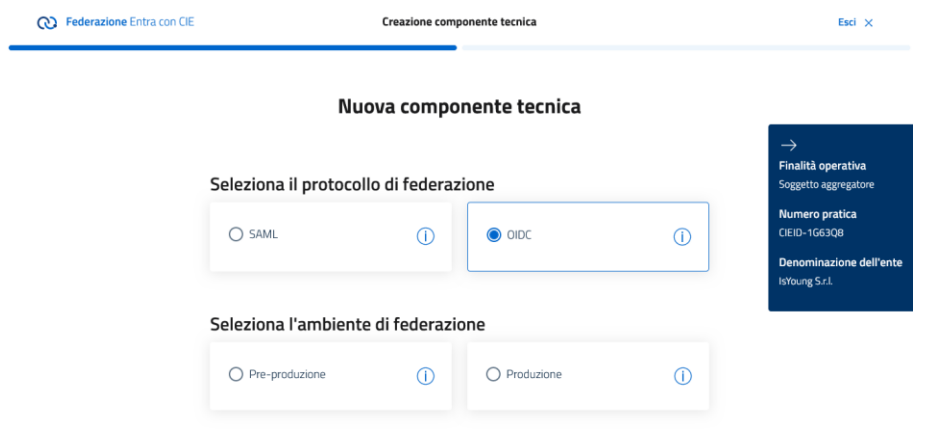

**Figura 18 - Scelta dell'ambiente di federazione**

**3.** Inserimento dei dati tecnici relativi allo specifico protocollo selezionato:

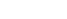

Esci $\,\mathsf{x}\,$ 

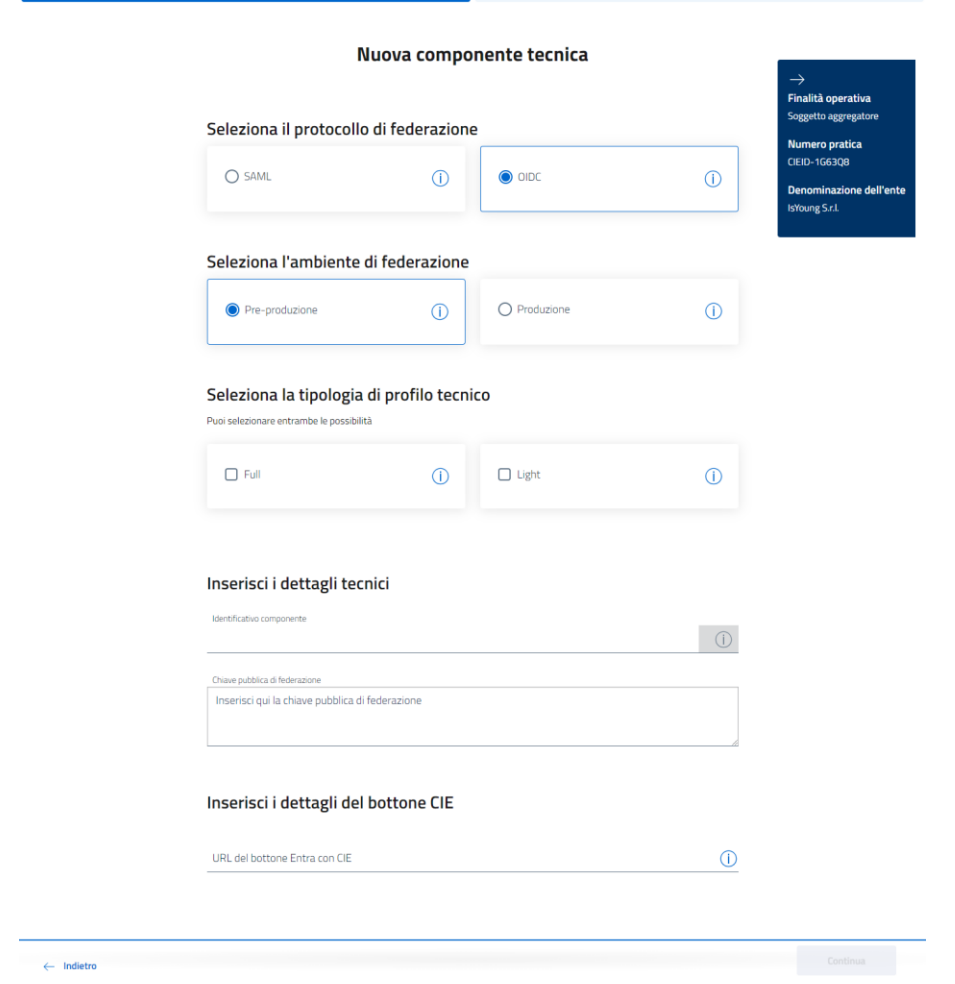

Creazione componente tecnica

**CO** Federazione Entra con CIE

**Figura 19 - Inserimento dettagli tecnici**

Una volta completata la creazione della componente tecnica, il sistema prende in carico la lavorazione della richiesta e procede alle verifiche dei dati tecnici inseriti.

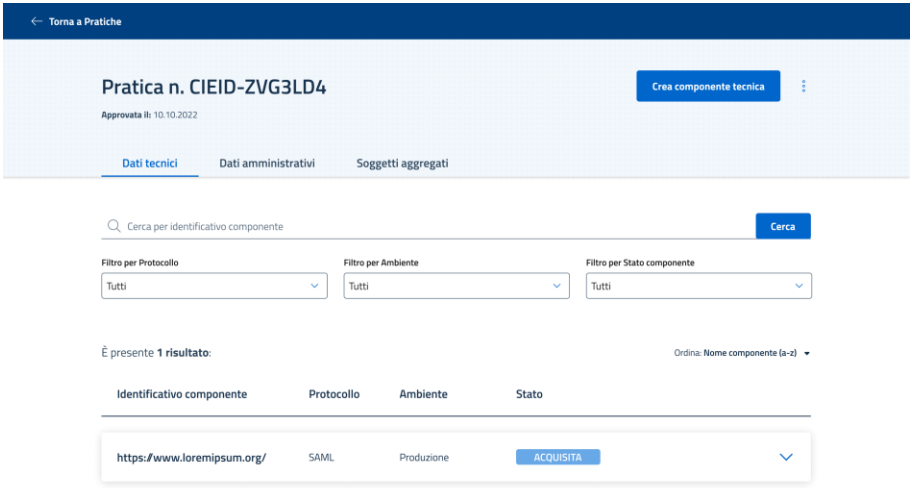

**Figura 20 - Acquisizione componente tecnica**

### <span id="page-21-0"></span>5.2.4 Federazione allo schema "Entra con CIE"

Se tutte le verifiche e configurazioni della componente tecnica restituiscono esito positivo, il sistema effettua la federazione nell'ambiente specificato e notifica l'esito ai seguenti destinatari:

- Referente amministrativo
- Referente tecnico
- Ente

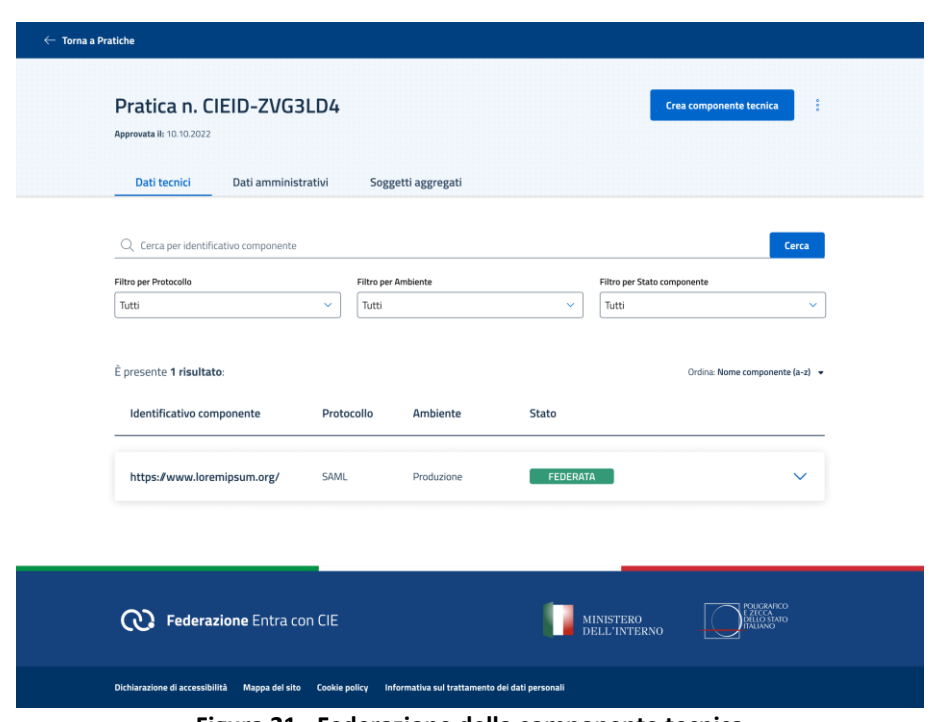

**Figura 21 - Federazione della componente tecnica**

Il Referente tecnico può procedere con le successive fasi di integrazione e test dello schema di identificazione "Entra con CIE" con la componente appena federata.

### <span id="page-22-0"></span>**6 Assistenza tecnica**

Le eventuali richieste di assistenza e supporto operativo alla procedura devono avvenire esclusivamente attraverso le modalità indicate alla pagina d[i Supporto](https://federazione.servizicie.interno.gov.it/contactUs)<sup>4</sup>.

Inoltre, sul Portale sono disponibili diverse **[Domande Frequenti](https://federazione.servizicie.interno.gov.it/faq)<sup>5</sup> relative a temi di maggior** interesse relative al processo e alla pratica di federazione.

<sup>4</sup> <https://federazione.servizicie.interno.gov.it/contactUs>

<sup>5</sup> <https://federazione.servizicie.interno.gov.it/faq>